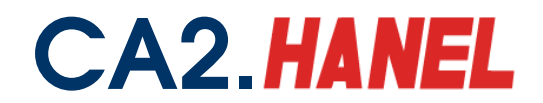

## **HƯỚNG DẪN THỰC HIỆN NỘP HỒ SƠ KHAI THUẾ QUA INTERNET**

## **Bước 1: Đăng ký**

Doanh nghiệp điền thông tin vào mẫu 01/ĐK-iHTKK "Đăng ký nộp hồ sơ khai thuế qua mạng Internet". Để trống 2 nội dung: Số seria, tên tổ chức chứng thực chữ ký số công cộng.

## **Bước 2: Đề nghị cấp thiết bị chữ ký số (USB TOKEN)**

Điền mẫu (CA2-02) "Đăng ký chữ ký số - cho tổ chức, doanh nghiệp"

Doanh nghiệp có thể truy cập website cavn.vn để đăng ký mua chữ ký số. Hoặc gọi điện theo số điện thoại 04.3576.5146.

*Xin tham khảo "Báo giá dịch vụ chứng thư số công công CA2.HANEL" về giá và các chính sách dịch vụ.*

## **Bước 3: Hoàn tất thủ tục**

Khi Doanh nghiệp đăng ký mua chữ ký số, CA2.HANEL sẽ liên hệ hoàn tất thủ tục về chữ ký số với Doanh nghiệp và cơ quan Thuế, CA2.HANEL sẽ đến tận nơi để bàn giao chữ ký số, chứng nhận chứng thư số cho Doanh nghiệp. Tờ khai Đăng ký nộp hồ sơ khai thuế qua mạng Internet và bản sao chứng nhận chứng thư số của Doanh nghiệp sẽ được CA2.HANEL chuyển tới cơ quan Thuế để hoàn tất thủ tục.